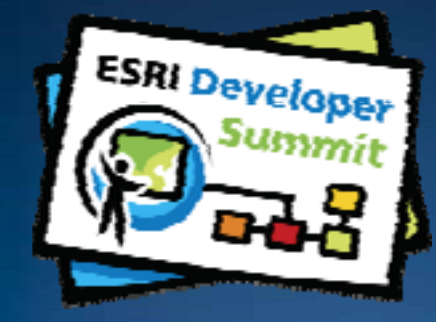

# **Advanced Map Caching Topics**

*Sterling Quinn Tom Brenneman*

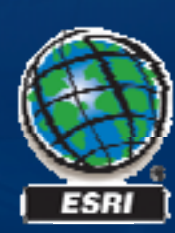

# **Schedule**

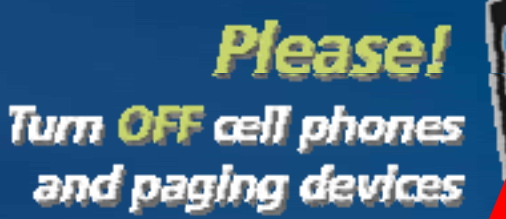

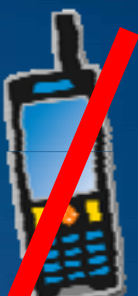

#### • **Today we will cover**

- –**Why and what to cache**
- –**Key components of a map cache**
- –**Authoring considerations for cached map services**
- –**Caching strategies**
- –**System architecture**

• **We will answer questions at the end of the session**

*Please complete the session survey!*

# **Why make the effort to cache?**

- **S peed**
- **Scalability**
- **Appearance**

• **Orange County Property Appraiser**

# **What should you cache?**

#### • **Base maps**

#### • **Operational layers that satisfy one of the following:**

- –**High volumes of traffic**
- –**Don t' change often**
- –**Cover small scales only**

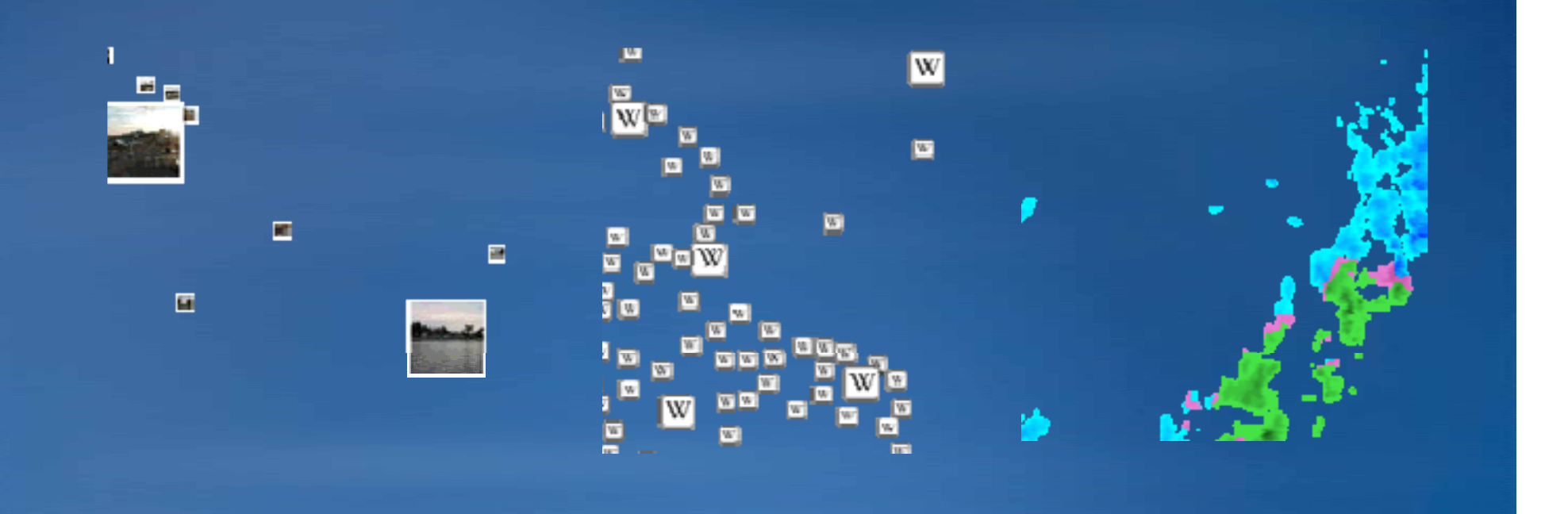

# **Key components of a map cache**

• **Tilin g scheme** –**Scales** –**Tile size • Image format** • **Antialiasing**

#### **Set the tiling scheme**

**• Choose from well-known tiling schemes of Web map services**

- –**A GIS O li ArcGIS Online**
- –**Google Maps & Virtual Earth**

• **Create your own** –**Do this only if other options will not work**

• **Navigation limited to the tiling scheme scales**

• **Tiles cannot be projected**

### **Using a well known tiling scheme**

- **ArcGIS Online**
	- –**Map must use WGS 1984 coordinate system**

### • **Google Maps and Virtual Earth**

- –**Map must use WGS 1984 Web Mercator coordinate system**
- –**May need to apply appropriate transformation to get data to align**
	- **WGS\_1984\_Maj y or\_Auxiliar y\_Sphere\_To\_WGS\_1984**
	- **See KB article 34749**

# **Choosing the scales for a tiling scheme**

# • **Build just the scales** you need

–**Determine closest scale (Raster resolution)**

–**Divide scale by 2 for each subsequent scale**

–**Adjust smallest scale to full extent**

**Sample 10 level cache**

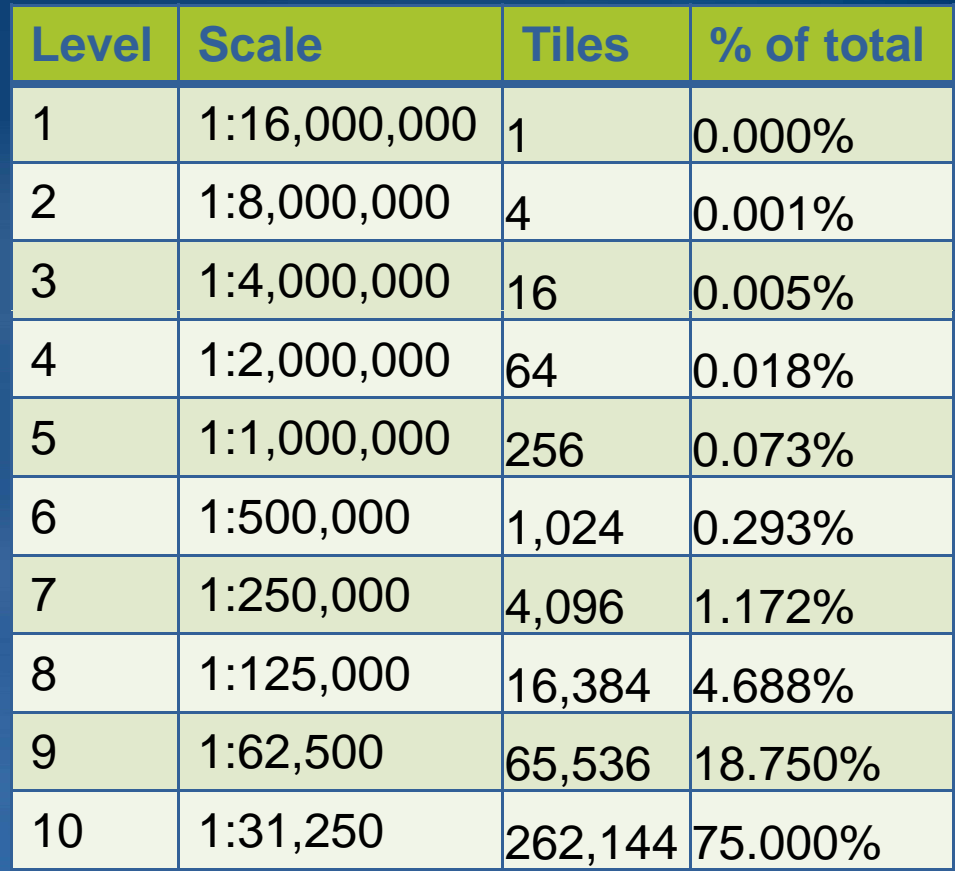

**Final level is ~75% of the total**

### **Tile size**

• **Pixel dimensions of each image**

- **256x256 and 512x512 are defacto defacto standards**
	- –**ArcGIS Online uses 512 X 512**
	- –**Google Maps and Virtual Earth use 256 X 256**
- **Larger dimensions are faster to build but tiles take build, but longer to download**

# **Choosing an image format**

#### • **Ima ge format affects**

- **Tile storage space requirements**
- **Web application performance (speed and supported browsers)**
- **Tile image quality**
- **Tile transparency**

#### • **Choose carefully and build <sup>a</sup> test cache**

# **Basemaps: Image format guidelines**

# • **JPEG**

- –**Over 256 colors**
- –**Small file size for many colors, no transparency**

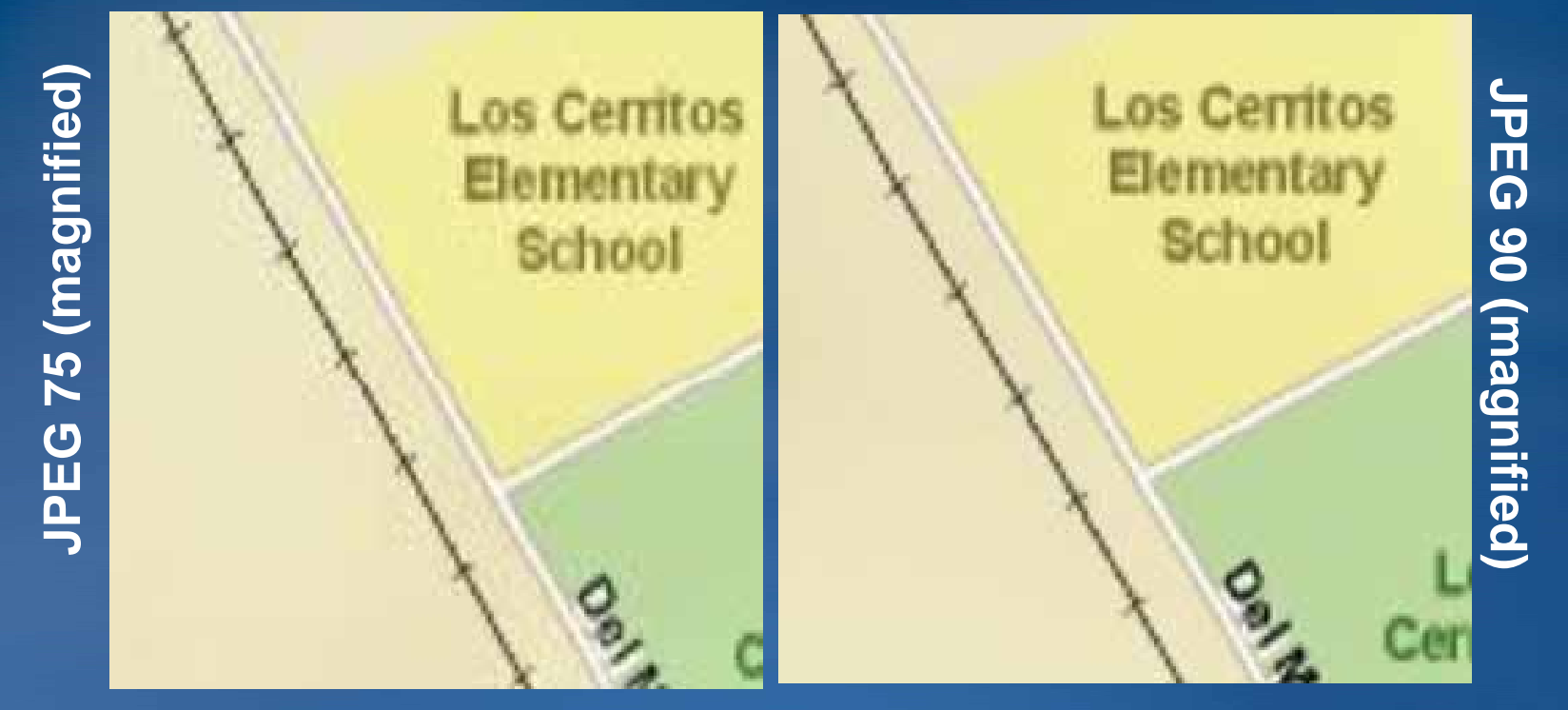

# • **PNG 8**

- –**Under 256 colors**
- –**Very small images, crisp lines, antialiasing**

### **Operational layers: Image format guidelines**

# • **PNG 8**

- –**Under 256 colors**
- Imagery, hillshades, gradient fills, highway symbols, and antialiasing **can push your map over 256 colors**
- **Free tool – Irfanview Irfanview- can help with this**

# • **PNG 32**

- –**Over 256 colors**
- –**Maps with antialiasing**
- **PNG 24**
	- –**Poor support in IE 6**

# • **Solar Boston**

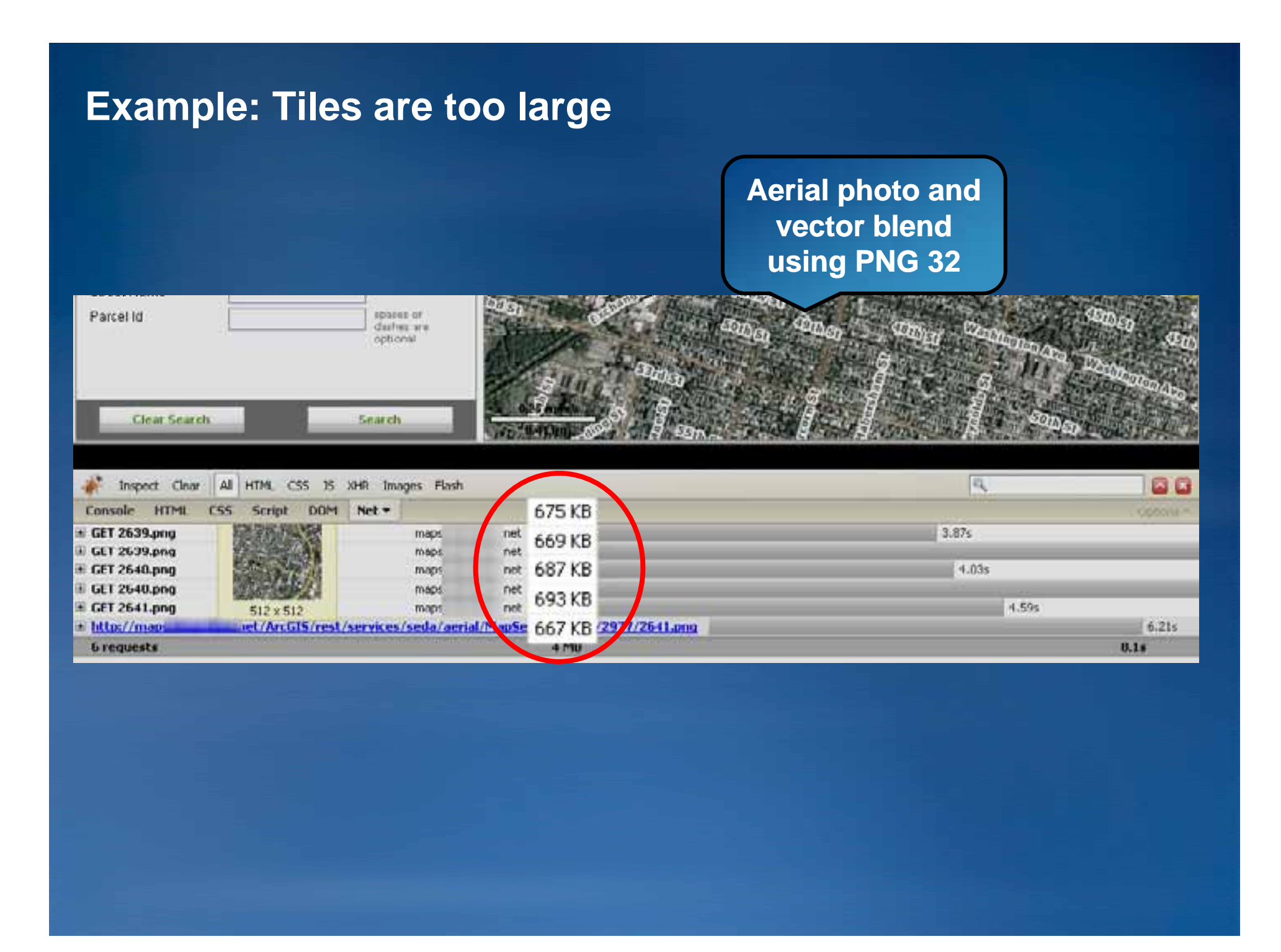

### **When should I use antialiasing?**

- **High quality line and label appearance on vector maps**
- **Web standard (Google, VE, AGOL)**

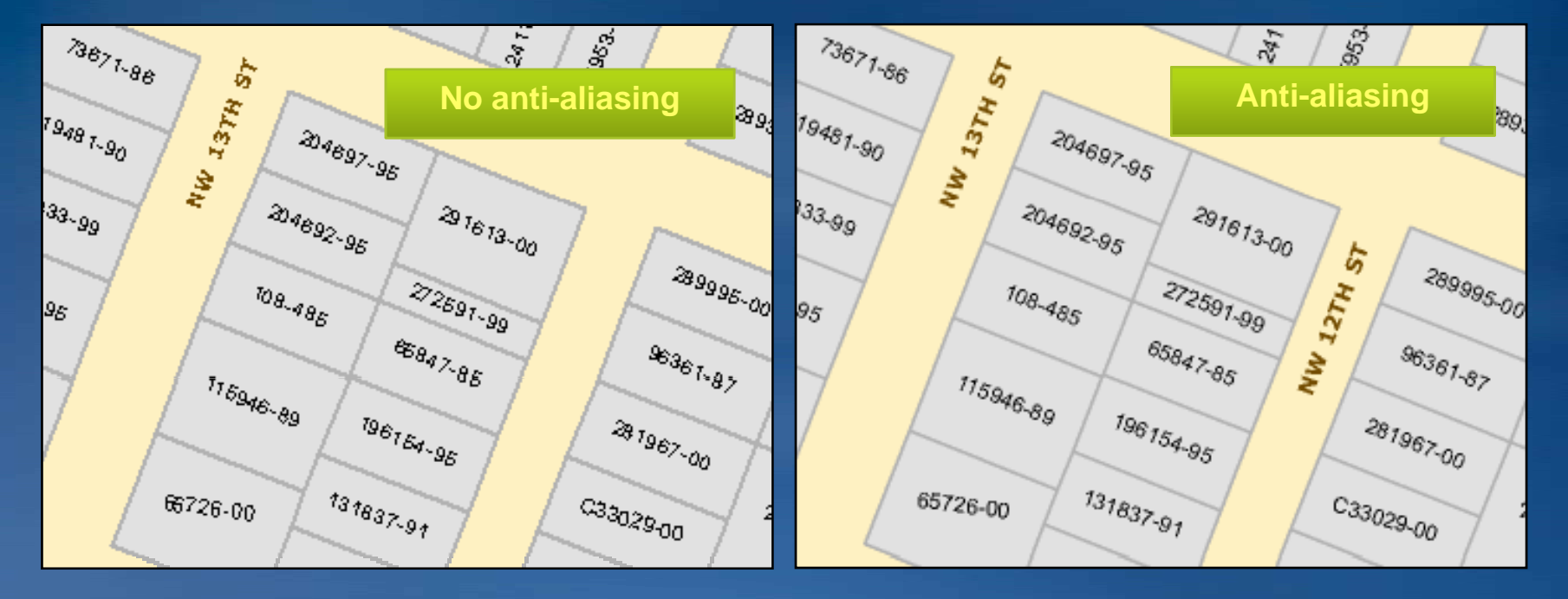

• **Optimized map services provide more antialiasing options** • **PNG 32 is better for antialiasing but larger file sizes file** 

# **Authoring considerations for cached map services**

• **Scales** • **Map text**

#### **Design for your cache scales in ArcMap**

- **If map will overlay other services, match the projection**
- **Choose a set of scale levels and desi gn at those**
	- –**Add your tiling scheme scales to the ArcMap dropdown list**
- **Group layers by scale level**
	- –**Only have to set the scale range at the group layer level**
	- –**Copy layers between groups**

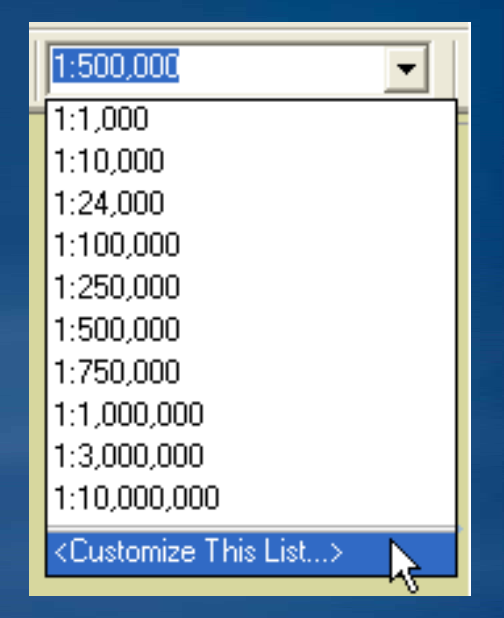

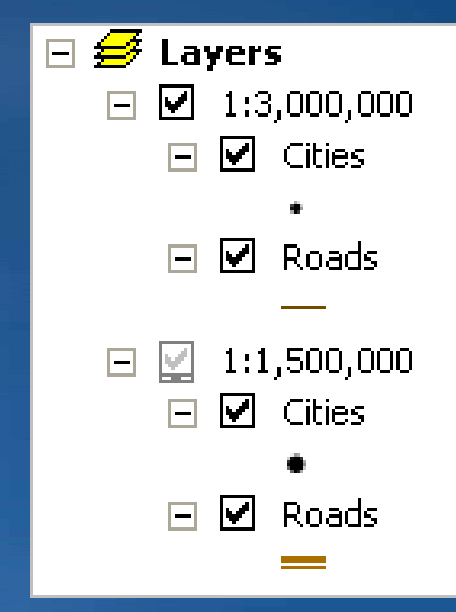

### **Super tiles and labeling**

## • **individual tiles are cut from large area (supertile)**

- **4096 x 4096**
- **2048 x 2048 if using antialiasing**

#### • **Supertile necessary to**

- **Reduce duplicate labeling**
- **Reduce requests to map service when caching**

• **Labeling rules can repeat across super til b d i tile boun daries**  –**Use the Maplex labeling engine** –**Annotation** 

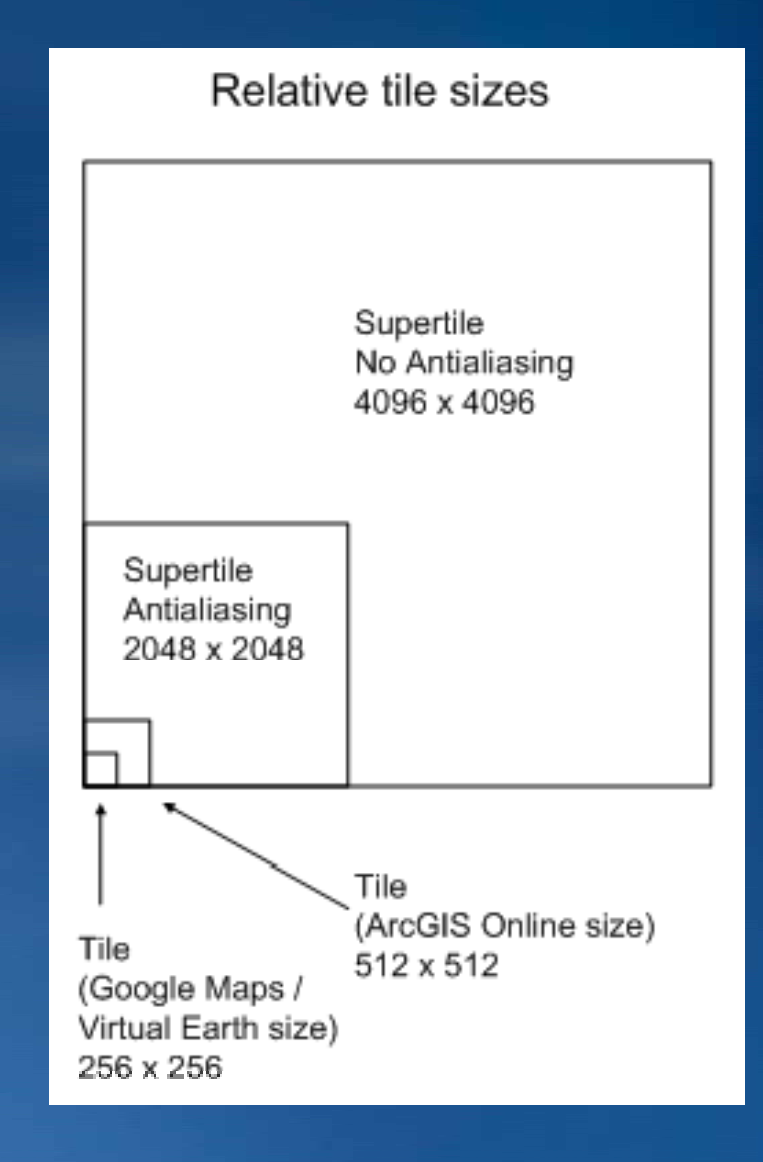

# **Caching strategies**

#### • **Test cache**

- **Strategic cache creation**
- **On-demand caching demand**
- **Very large cache creation**
- **Strategic updates**

# **Creating a test cache**

**1. Select test area with varying geography**

**2. Create <sup>a</sup> simple feature class covering the test area**

**3. Create tiles at all scale levels based on this feature class**

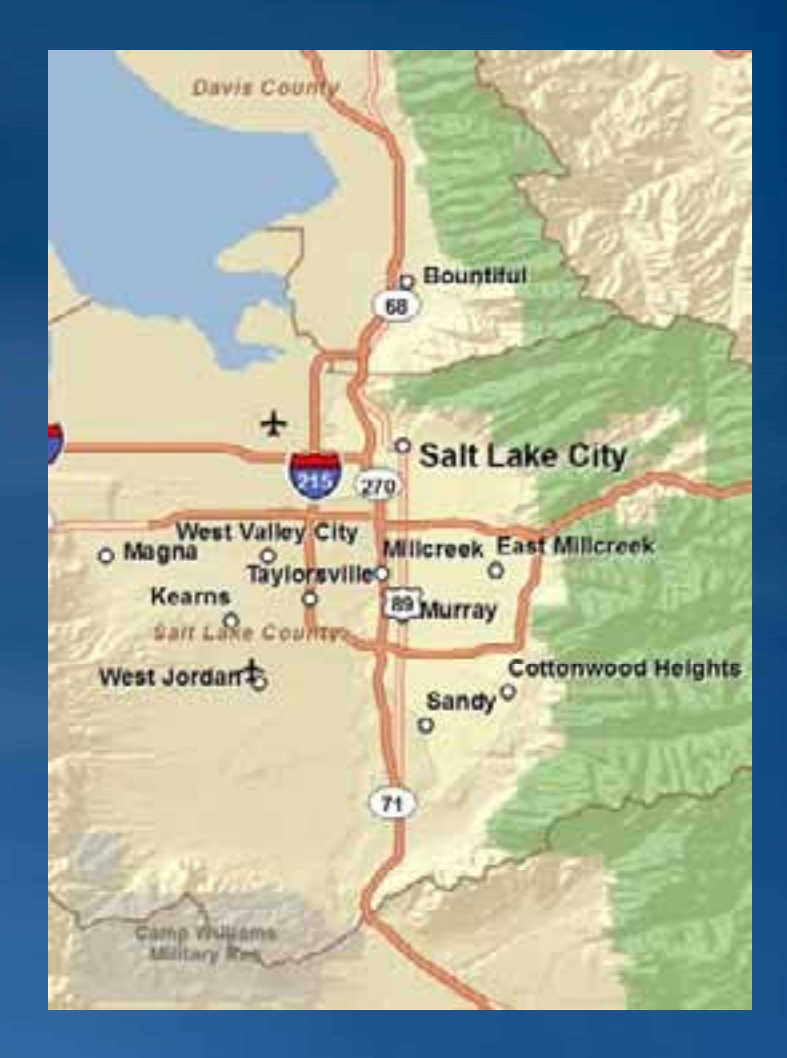

**Note the following from your test cache**

• **Appearance of tiles**

• **Performance of tiles in client**

• **Cache creation time**

• **Cache size on disk**

# **Strategic cache creation**

### **Strategic cache creation**

• **Do you really need to create all tiles at all scales?** –**At street level scales some tiles might never be used** • **M M S C h Til l Manage Map Server Cache Tiles tool** –**Update specific areas using a feature class**

#### **http://hotmap msresearch us http://hotmap.msresearch.us**

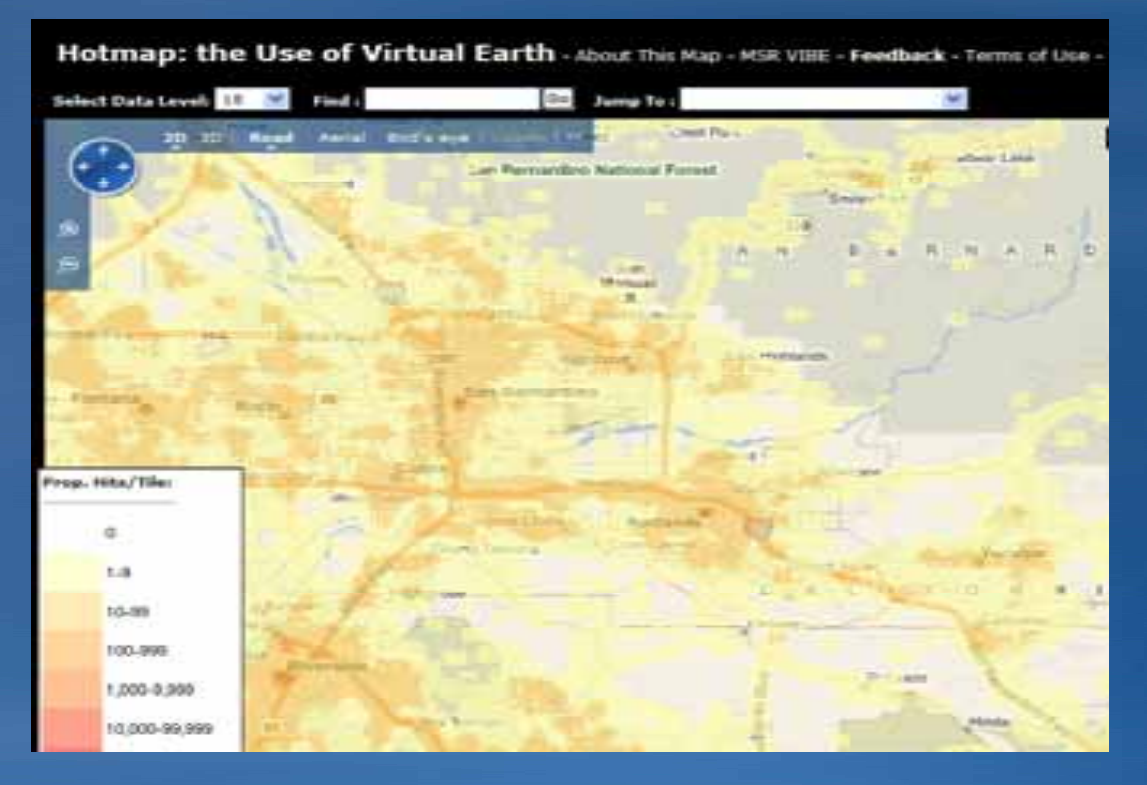

# **How do you know which tiles will be popular?**

#### **• Study usage patterns of your maps**

# • **Examine known example of MS Hotmap**

- **Urban areas**
- **Roads**
- **Coastlines**
- **Points of interest**

# **Popular areas can be modeled**

#### **MS H t o tmap**

**Modeled "hot" areas: Ub <sup>d</sup> <sup>t</sup> Tiles created using U r ban, roa ds, coas ts, POIs**

#### **Tiles created using model output**

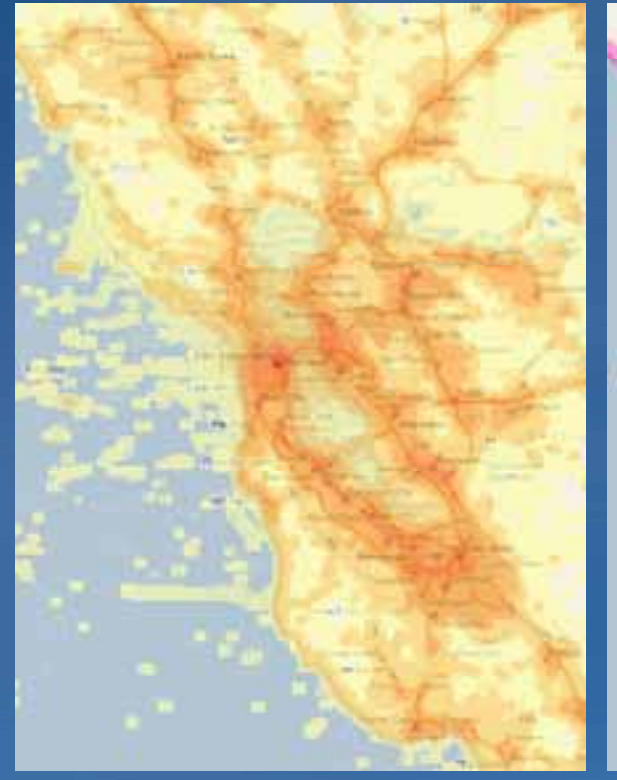

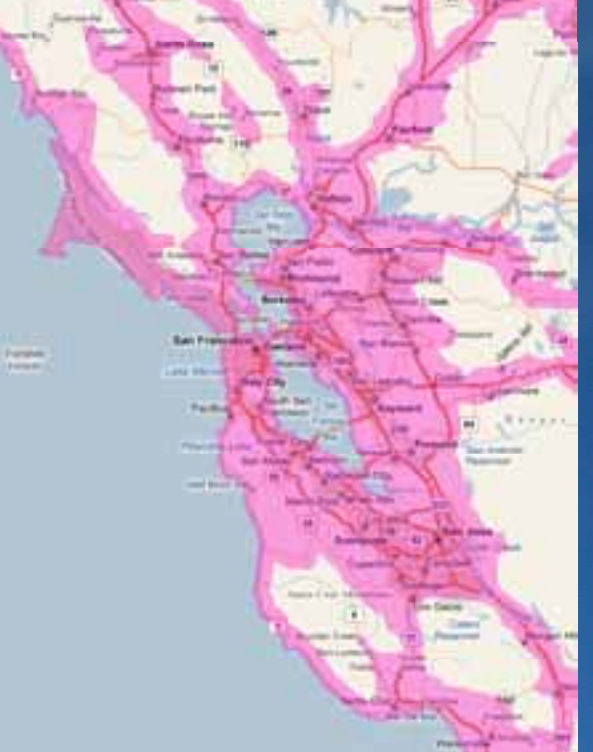

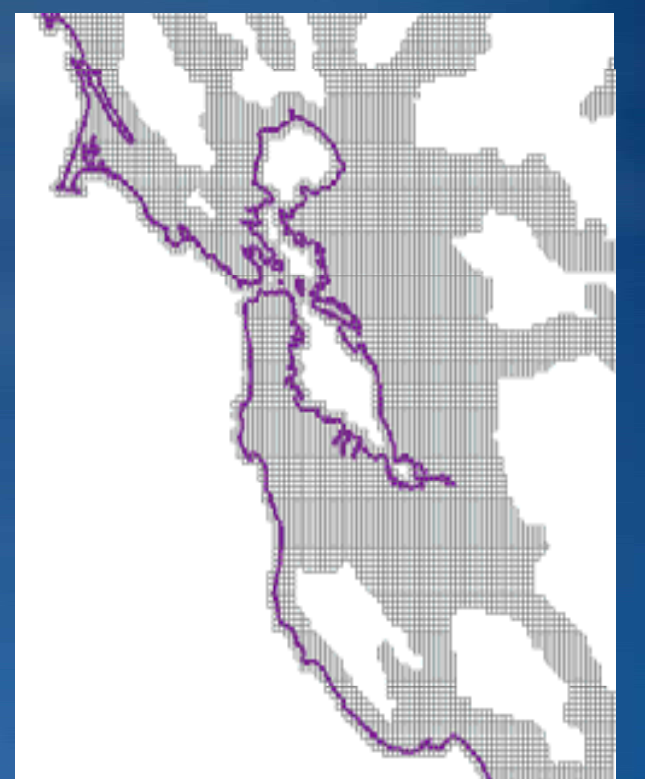

#### **Example model output**

• **Covers about 25% of California**

• **Contains about 96% of California's population**

• **At 1:9000 (neighborhood / street level) creates 56% of California's area in tiles**

• **Saves 1 7 GB when caching <sup>a</sup> 1.7 street map down to 1:9000**

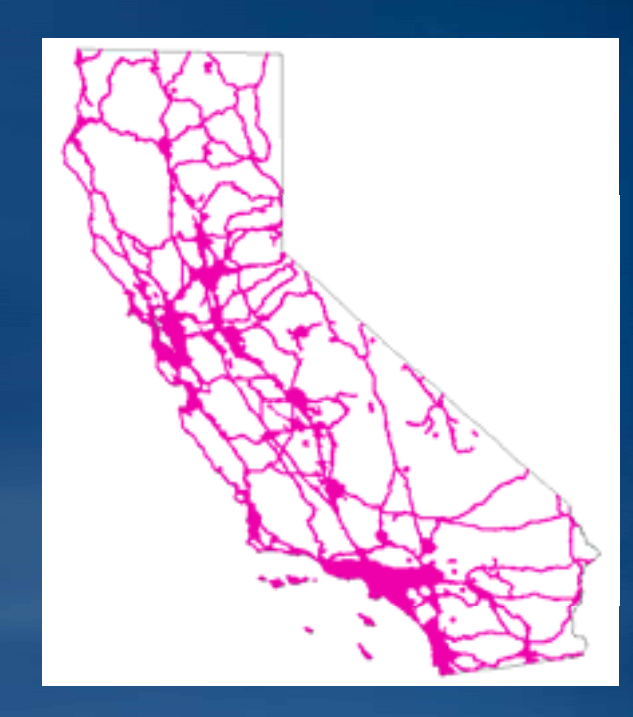

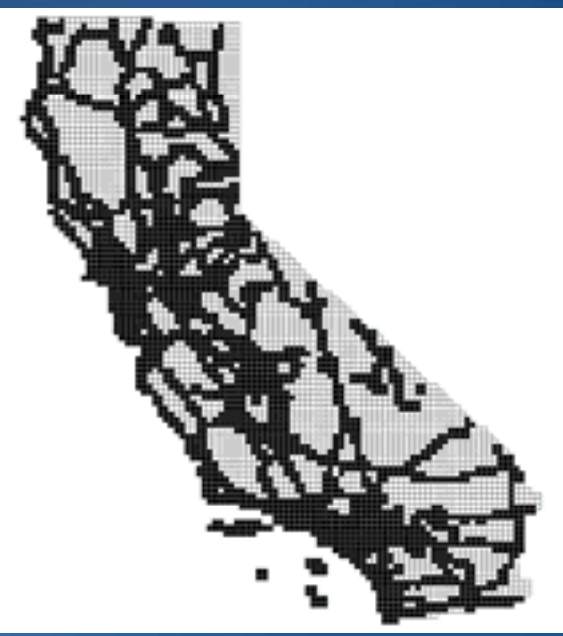

# **All supertiles intersecting your feature class are created**

• **Extra tiles created on periphery of your area of interest**

• **Complex feature class = many tiles on the periphery**

• **Cache by feature class most effective at large (zoomed in) scales**

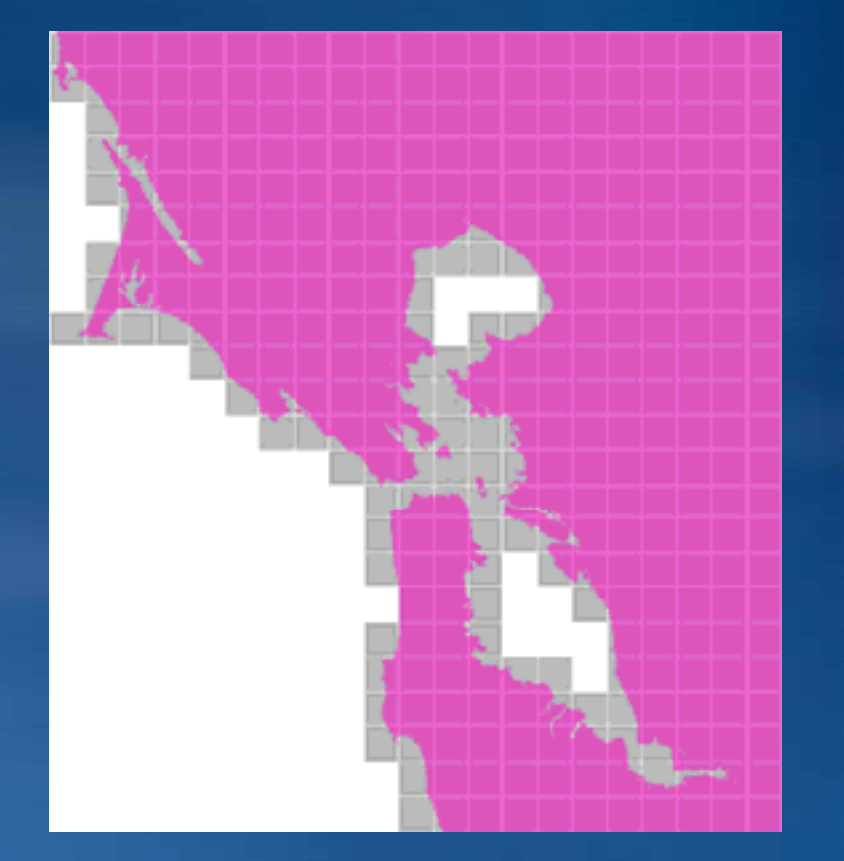

# **More tips for caching by feature class**

• **Feature class coordinate system should match map you're caching**

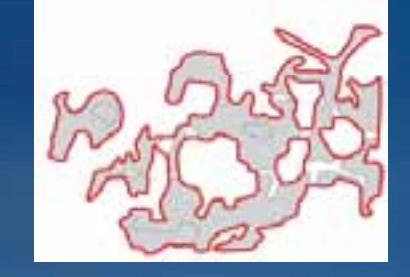

- **Avoid numerous small features**
	- **Aggregate Polygons tool**
	- **Dissolve tool**

• **Avoid excessive vertices**– **Simplify Polygons tool**

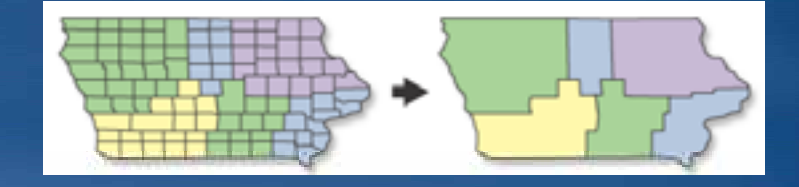

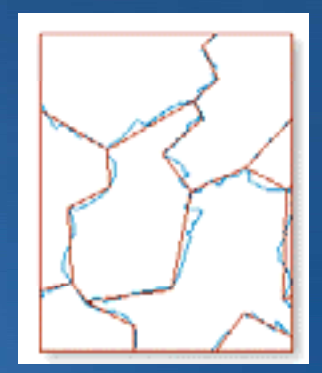

# **On-demand caching**

# **On-demand caching**

#### **1.User navigates to uncached area**

#### **2.Supertile is created and added to the cache**

# **On-demand caching and pre-created tiles**

# **• Pre-create tiles for areas that you anticipate will be most popular**

– **Use on-demand for everything else demand** 

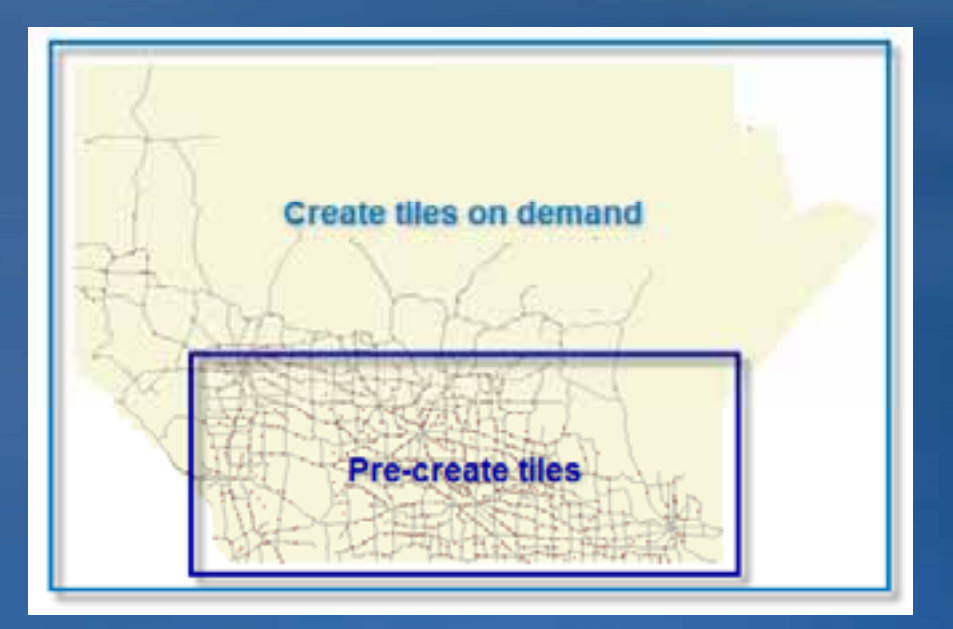

#### **The ideal tiles to cache on demand**

• **Few sim ple features** – **Barren homogenous area** • **Rarely accessed** • **Draw relatively fast** • **Large scale**

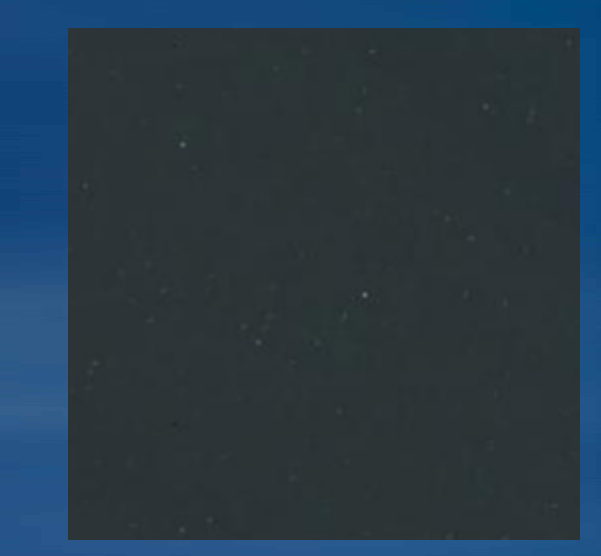

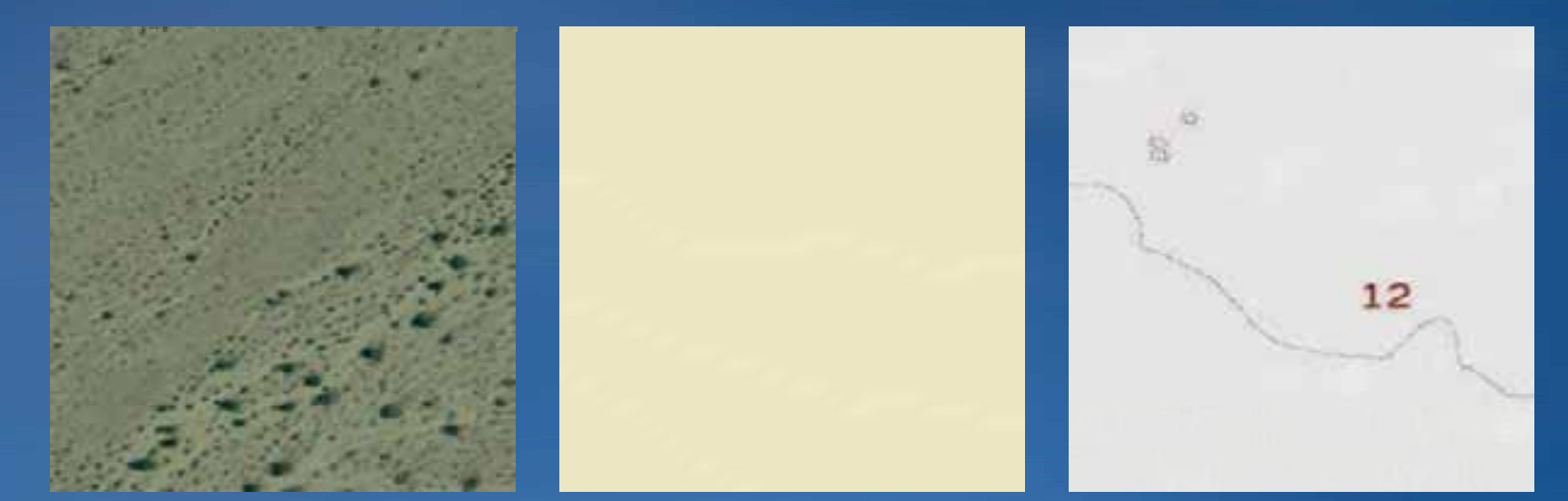

# **Creating a very large cache**

#### **Creating a very large cache**

#### • **Use**  *Upp g date specific areas usin ecific g a feature class*  **o ption**

- –**Use status field to track creation**
- –**Divide study area into manageable chucks** 
	- **i <sup>e</sup> one days worth of cache creation i.e.**

#### • **Kee p your CPU below 100%**

–**Use N+1 instances where N = the number of sockets on server** –**Adjust number of instances based on test cache**

# **Update strategies**

#### **Should this data be cached**

#### • **Some data shouldn't be cached**

- –**Real time data**
- –**Dynamic rendering**

# • **Alternatives** –**Optimized map services** –**Graphics**

# **What affects cache update strategies?**

• **Size of cache**–**Rebuild entire cache** • **Scales containing updates** –**Rebuild specific scales** • **Location of updates** –**Rebuild specific areas**

• **Cache updates can be scripted with geoprocessing geoprocessing**

#### **Targeting cache updates to edited areas only**

• **Versioned Versioned Geodatabase data** –**Custom Geoprocessing Geoprocessing tool: Show Edits Since Reconcile**

• **Data that is not versioned** –**Select by location equal features, then invert selection** –**C t l ti Cus tom solution**

• **Note: This technique can capture geometry changes, but not symbology changes**

#### **When updating cache based on edited areas…**

**• Full update at small scales, targeted update at large scales**

• **Generalize features that are numerous and close closetogether**

– **Agg g yg re gate Pol ate Polygons tool ons** 

• **Dissolve edited areas into one multipart feature** – **Prevents numerous service restarts and tile duplication**

# **System architecture**

• **Sta g g in g server** • **Cache storage** • **Cache distribution** • **HTTP connections**

# **Update a cache using a staging server**

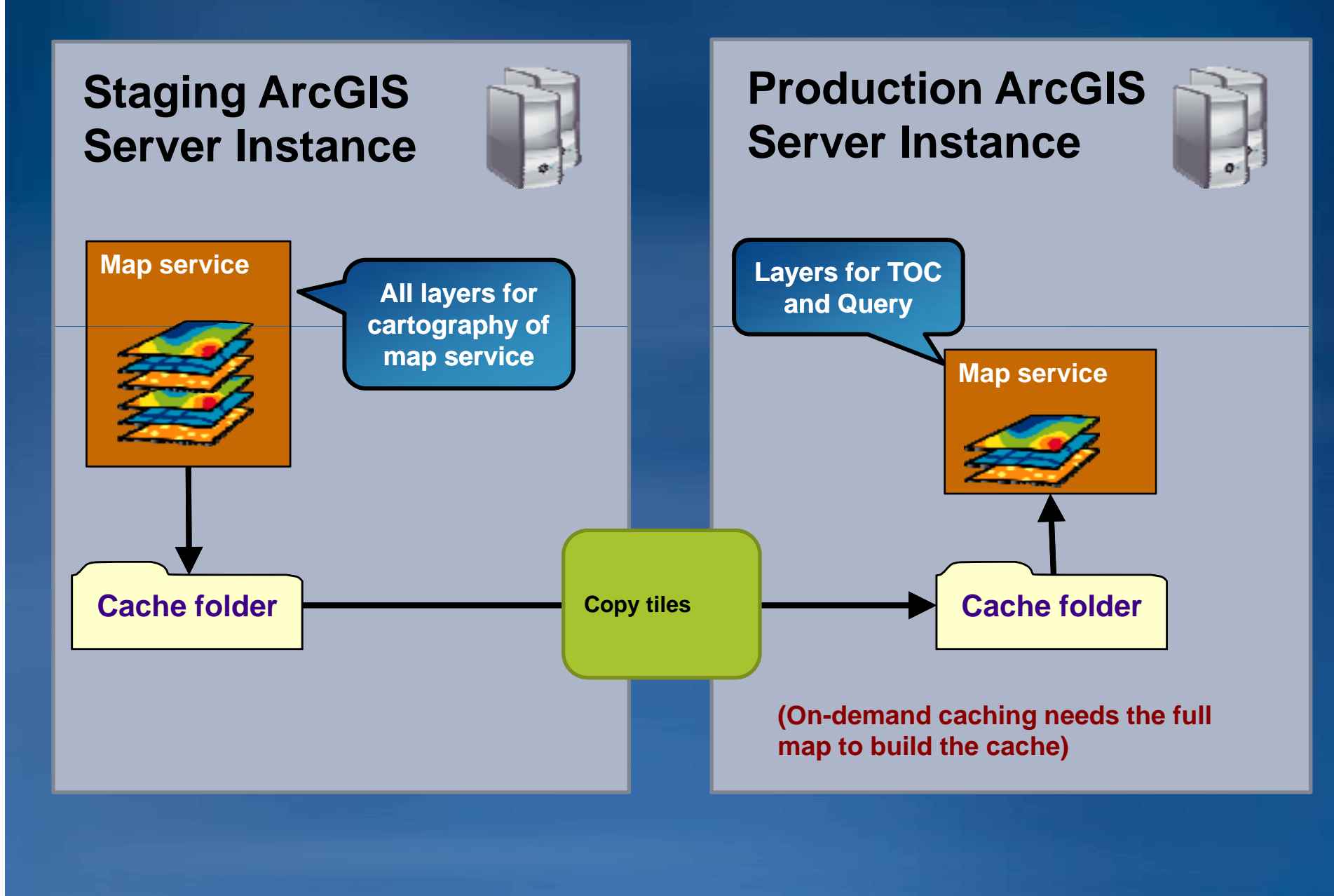

# **Update a cache and geodatabase using a staging server**

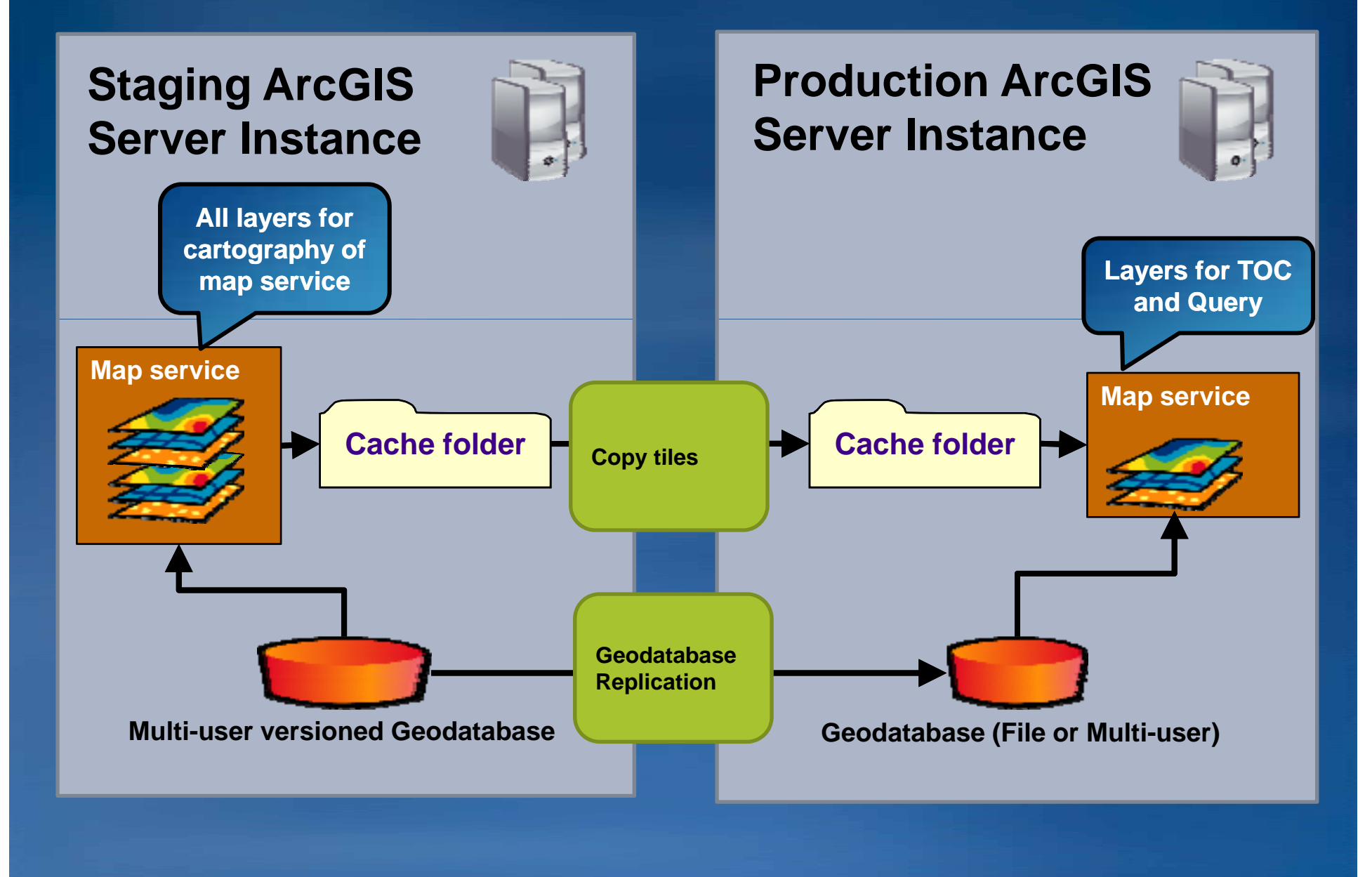

# **Copying caches**

• **Windows Copy g /Paste inefficient for large caches**

• **Use XCOPY command** –**/D switch will only copy new tiles**

• Third party utilities (SecureCopy) may be helpful for **large caches**

# **Reducing "Size on disk"**

• **Default minimum cluster size on Windows is 4k**

• **Lowering to 1k (or less) can reduce "Size on disk" if you have many simple tiles**

• **Req ires <sup>o</sup> to store cache on dedicated partition or Requires you or disk**

#### **Cache distribution**

• **HTTP 1.1 spec constricts browsers to two simultaneous downloads**

• **Improve cache retrieval performance by using multiple hosts**

–**Can be one server with multiple DNS entries (cache1.mydomain.com, cache2.mydomain.com)**

• **G hi ll di ib A GIS S i Geographically distribute ArcGIS Server instances nstances**

#### **Using multiple domains**

- **With multiple services**
	- –**Use a different domain for each services**
- **With i one service**
	- –**API's support multiple web services endpoints for a single layer**

**var layer = new esri.layers.ArcGISTiledMapServiceLayer( "http://www.mydomain.com/ArcGIS/rest/services/myservice/MapServer", { tileServers: [ " http://cache1 mydomain com/ArcGIS/rest/services/myservice/MapServer " http://cache1.mydomain.com/ArcGIS/rest/services/myservice/MapServer ", " http://cache2.mydomain.com/ArcGIS/rest/services/myservice/MapServer "] });**

**U ith ll h til** • **Use with small cache tiles**

• **Can reduce browser caching and result in more HTTP connections**

#### **HTTP connections**

• **IIS**

### • **Turn On HTTP KeepAlive for best performance**

- –**Multiple image requests don't need to open a new connection**
- -Biggest benefit with one host (~2-3 times faster tile requests)
- **Apache: KeepAlive KeepAlive directive**

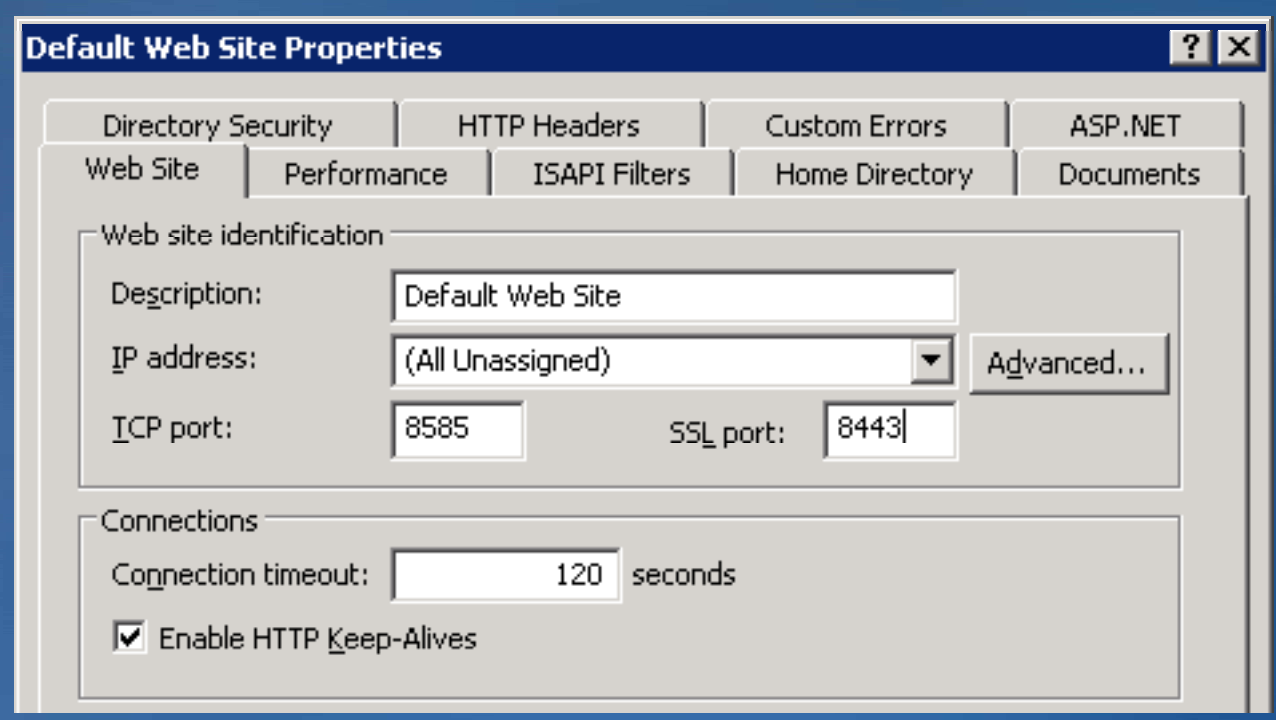

# **Summary**

#### • **Today we covered**

- –**Why and what to cache**
- –**Key components of a map cache**
- –**Authoring considerations for cached map services**
- –**Caching strategies**
- –**System architecture**

*Still have questions?*

#### **Additional Resources***Questions, answers and information…*

• Tech Talk – *Outside this room right now!* – **PPTs, code and video**

#### • *Other sessions* – *Best Practices for Designing Effective Map Services* •

#### • **Meet the team**

**6:00 7:00 pm during the party** – **6:00 – in Oasis 2**

# *Tech Talk* • *ESRI Resource Centers*

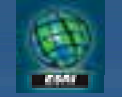

**resources.esri.com**

# *Social Networking*

**www.twitter.com/ ESRIDevSummit**

facebook

**tinyurl.com/ ESRIDevSummitFB**

#### **Want to Learn More?***ESRI Training and Education Resources*

## • **Instructor Instructor-Led Training Led Training**

- –**Introduction to ArcGIS Server**
- –**ArcGIS Server: Web Administration Using the Microsoft .NET Framework**

# • **Free Web Training Seminars** –**Authorin Authoring gp p and Publishin Publishing Optimized Ma timized Map Services Services** –**Implementing and Optimizing ArcGIS Server Map Caches**

# **Questions**

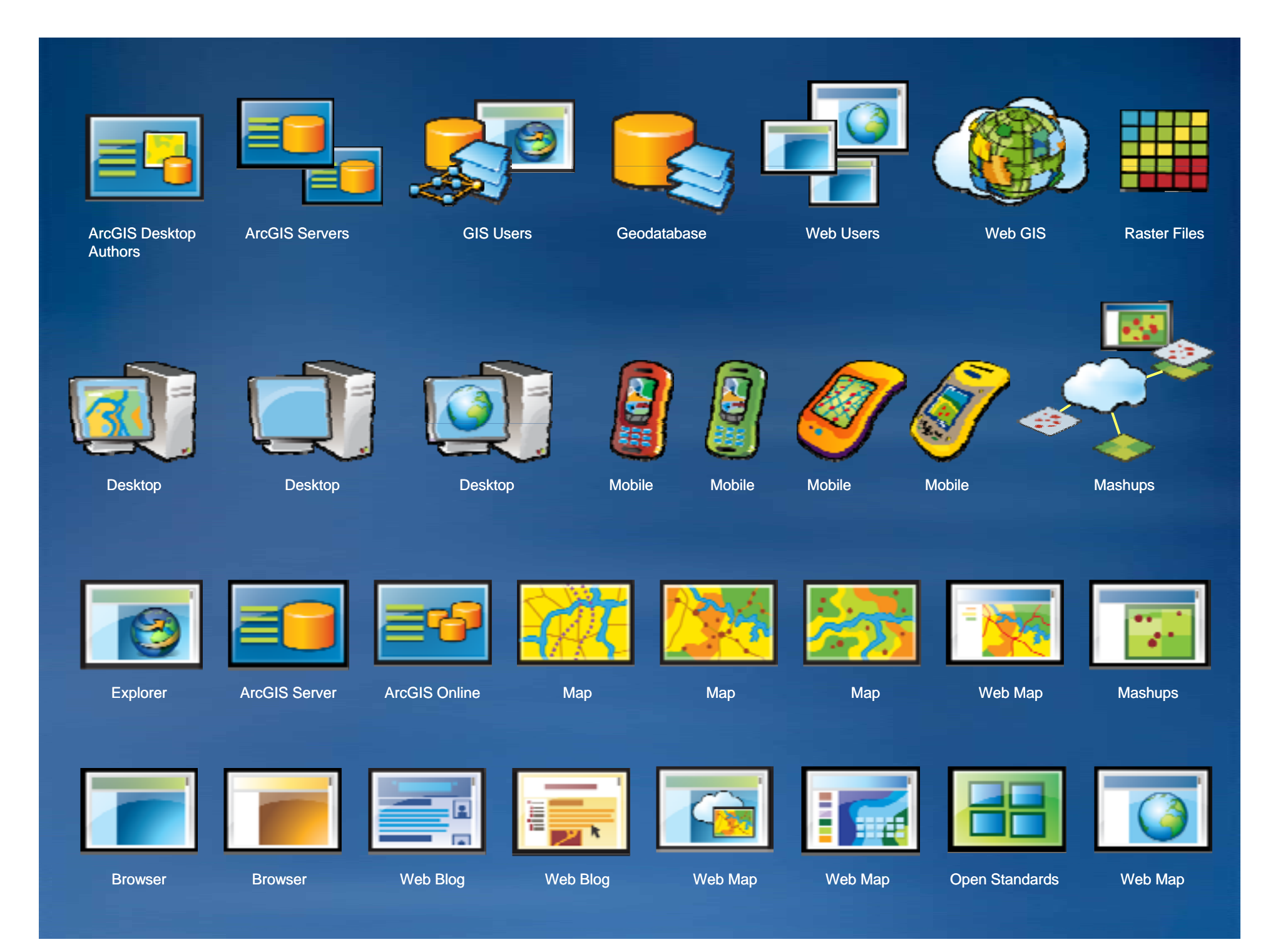

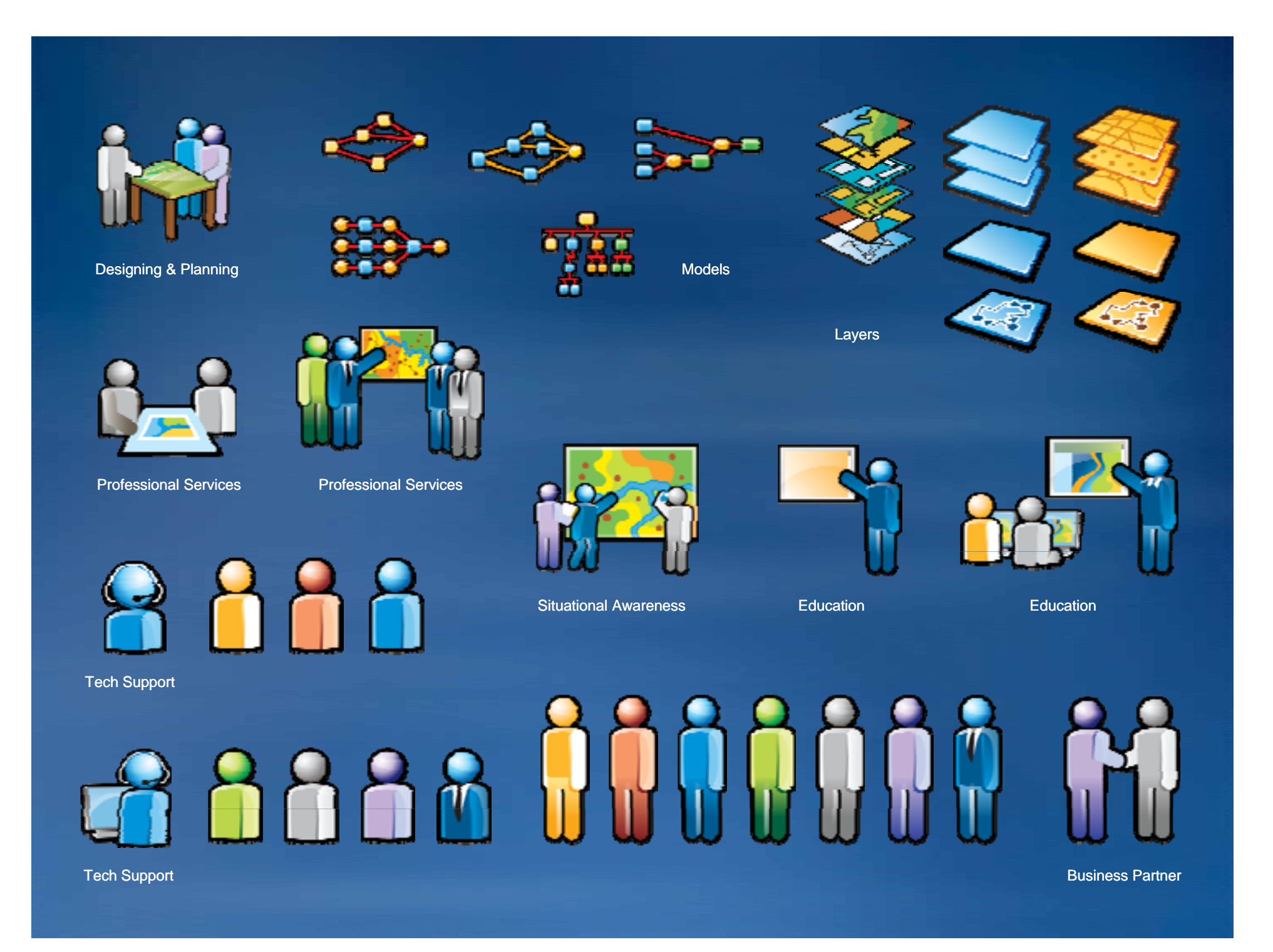

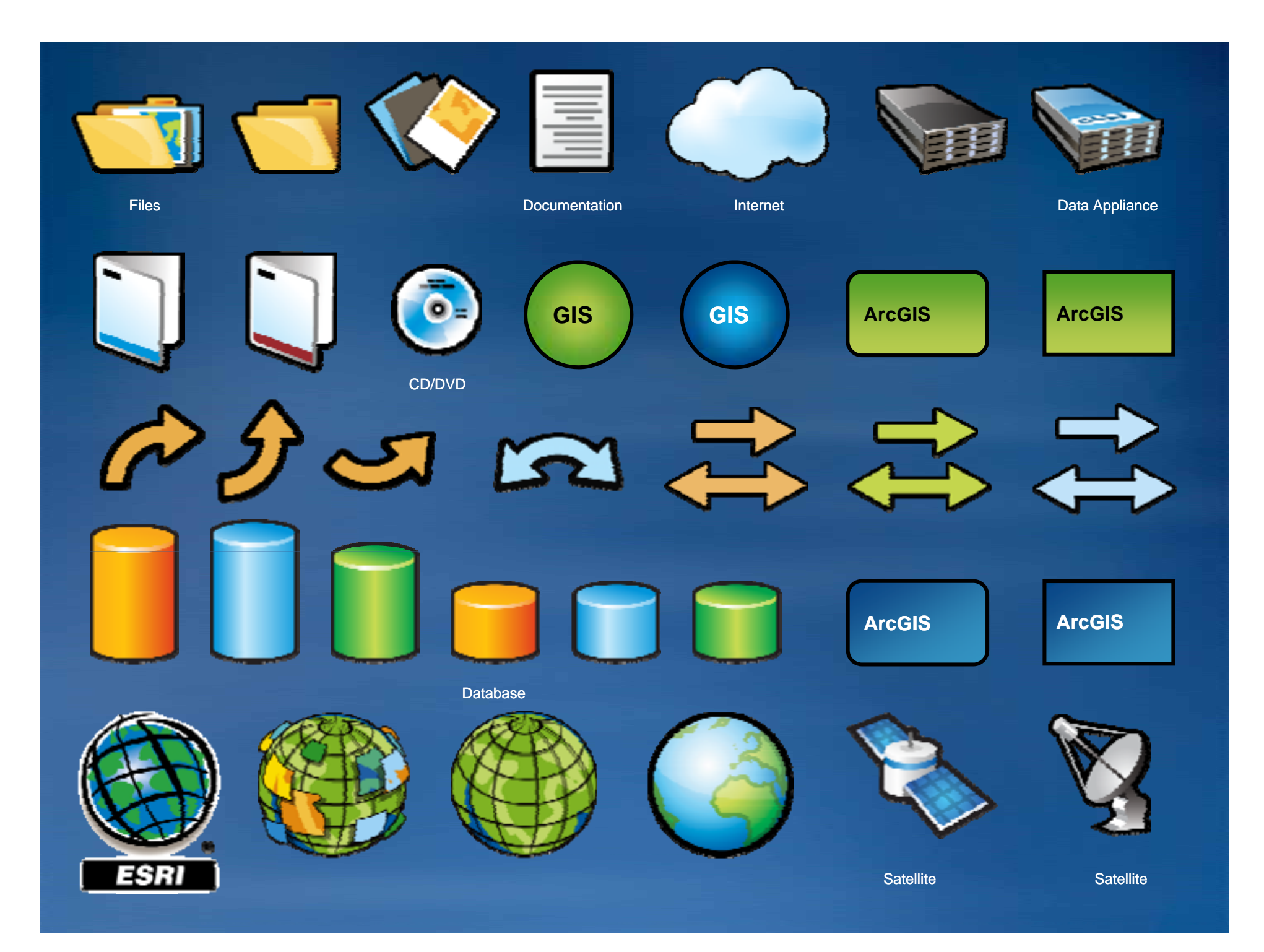

#### **Body Content Master (24 point white)** *Subtitle (16 point yellow italic)*

• **Bulleted text (p p ) 24 point with dro oint p shadow** –**Sub-bullet**

## **Body text (24 point with drop shadow)**

**Code (Min 16 Point with background window)**

```
public class BufferTask {
 double bufferDistance = 40;
String selectLayer;
 . . .}
```
*Closing Statement… (16 point yellow italic)*